## **Per Diems**

| F Version   Expert | TO EXCH        |              | is the start of per cless + Earlier New Las |   |
|--------------------|----------------|--------------|---------------------------------------------|---|
| 00 21713           | 16010          | Longth Perce | from IT-IT-DITAL To DE-TE-DITAL             | 0 |
| 11-2014 11:004     | 19-11-2014 142 | 8 10:20 1    | Molth November + Test 2014 +                |   |
| 11-2014 12:00      | 20-11-2014 181 | 0 27:00 1.5  | Person DBL - Tromas Data                    |   |
| 11-2014 10:00      | 28-11-2014 171 | 1 10:00      | There is c 7                                |   |
|                    |                |              | All create shake in POP                     |   |
|                    |                | 34/          | Hit man data to EXCEL                       |   |

Report 'Per Diems' - crew wages calculated according to settings in section 'Diets Definition' and operator personal requirements

If you have defined **per diems** for your crew in section Settings > Per Diems Definitions (read more about this topic HERE, you can use this report to view monthly wages for crew members.

Per diems will be calculated for both - flights with journey log and also without journey log (schedule times apply).

It is possible to switch between **UTC** and **LT** in the filter.

From: https://wiki.leonsoftware.com/ - **Leonsoftware Wiki** 

Permanent link: https://wiki.leonsoftware.com/leon/report-per-diems?rev=1472562416

Last update: 2017/07/21 10:39

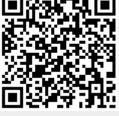